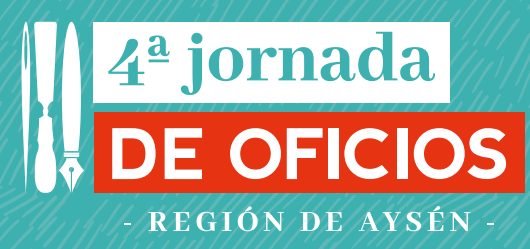

# **charla instagram:** ¿cómo crear contenidos atractivos y con sentido?

**Catalina Camus y Paulina Fuentes**

## **cómo crear tu sello visual en instagram:**

#### **1. BUSCA LOS VALORES Y CONCEPTOS QUE TE MUEVEN E IDENTIFICAN:**

El primer paso en cualquier proyecto es definir los valores y conceptos de este. Si aún no lo haces puedes comenzar escribiendo una **lista de adjetivos que sientas que identifican a tu proyecto**, como si estuvieras describiendo la personalidad de alguien. Mientras más claros tengas estos conceptos más fácil será definir la identidad visual y el relato de tu cuenta.

#### **2. ELIGE TU PALETA DE COLORES:**

Los mismos conceptos que escribiste en el punto anterior te servirán para elegir tu paleta de colores. Al elegir una paleta de colores para tu Instagram la identidad de tu proyecto puede ser identificable con tan solo una mirada, lo que hará que tu contenido llame la atención de tus seguidores de manera inmediata.

Tu cuenta puede estar predominada por colores fuertes y brillantes que transmitan la idea de alegría, acción y viveza o puede estar compuesta de colores suaves si lo que quieres transmitir es relajo y calma. Los colores tienen diferentes connotaciones, incluso las distintas tonalidades de un mismo color pueden comunicar ideas diferentes, podemos pasar horas dentro de la infinidad de opciones que se nos presentan pero puedes guiarte o buscar inspiración de distintas formas para no perdernos en la tarea. Lo importante es que el uso de tu paleta sea consistente a lo largo de todo tu feed para dar una idea de unidad visual.

Para no perdernos en la tarea de elegir nuestra paleta podemos utilizar distintas herramientas, acá van algunas sugerencias:

• El taller de Color y Territorio de la Jornada de Oficios tiene ejercicios prácticos que te pueden ayudar a definir tus colores y sus distintas combinaciones observando tu entorno natural.

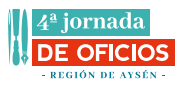

• La cuenta [colours.cafe](https://www.instagram.com/colours.cafe/) postea paletas de colores, con sus respectivos códigos, en las cuales te puedes inspirar.

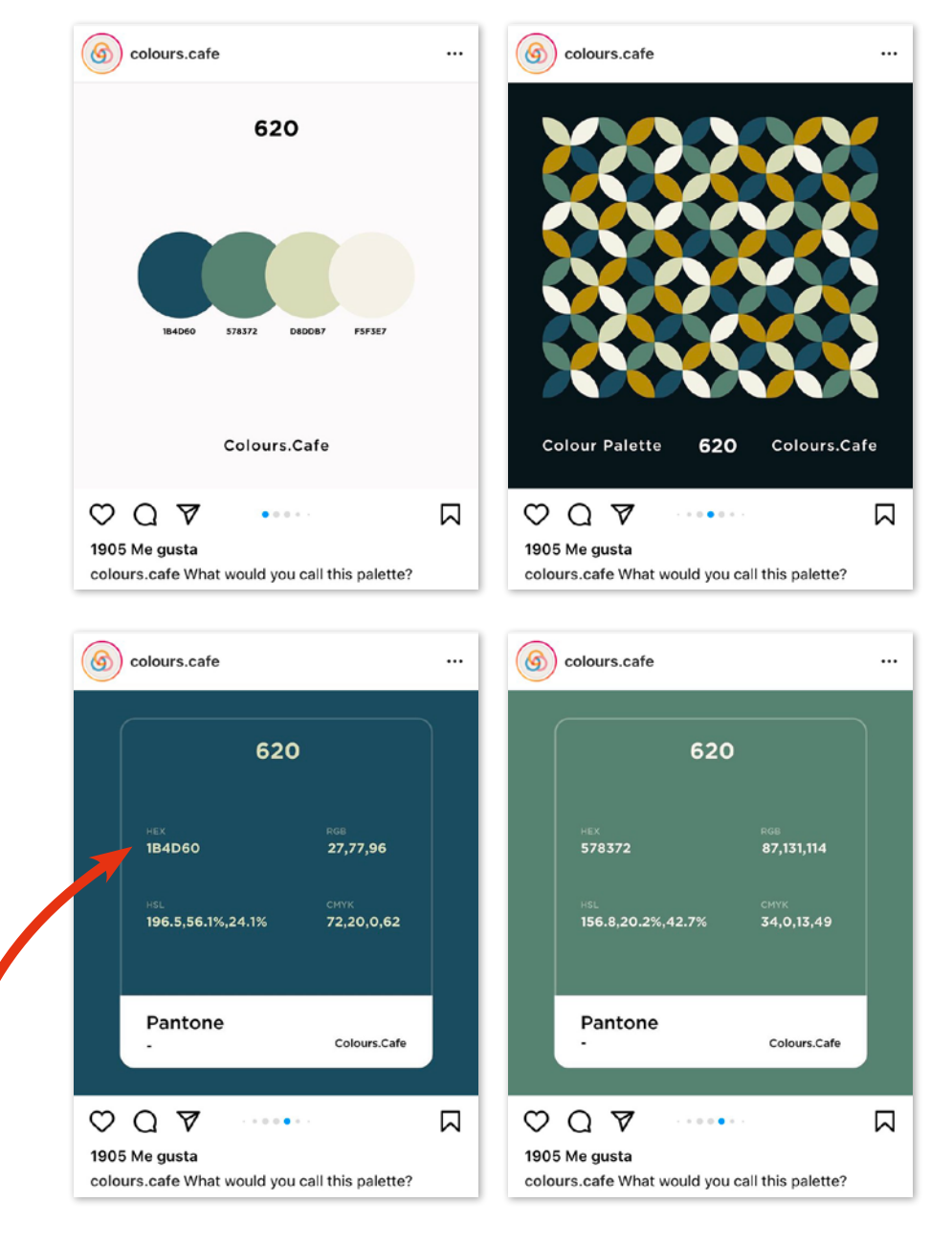

TIP: **Todos los colores web tienen un código hexadecimal (HEX) antecedido por el signo #, por ejemplo el código hexadecimal para el negro es el #000000 y para el blanco el #FFFFFF. Al elegir un color puedes guardar o anotar su respectivo código para después encontrarlo más fácilmente.**

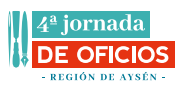

- Si tu oficio está relacionado a alguna **materialidad particular o colores tradicionales** de ciertos pigmentos puedes definir tu paleta en base a esos mismos temas.
- Si tienes un logotipo y ya tienes colores definidos **puedes complementarlos con alguna tonalidad que te ayude a transmitir ciertas ideas**, por ejemplo sumar un color que contraste para usarlo al hacer anuncios que quieras que llamen la atención de tus seguidores.
- La web [color.adobe](https://color.adobe.com/es/create/color-wheel) te permite crear y explorar paletas de colores de forma interactiva además de mostrarte las últimas tendencias. Para poder crear una biblioteca propia necesitas hacerte una cuenta e iniciar sesión.

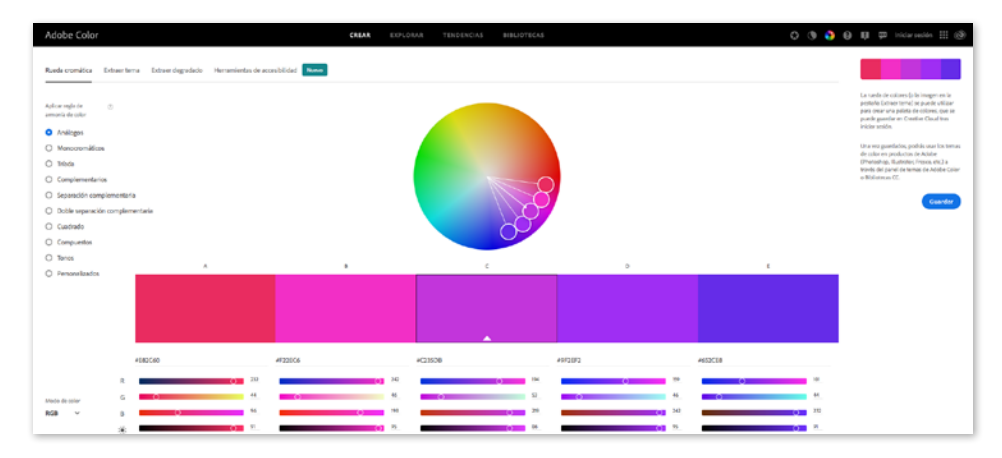

### **3. ELIGE TUS TIPOGRAFÍAS:**

Otro paso para completar tu sello en Instagram es la tipografía que usarás en tus gráficas, el tipo de letra como se le dice coloquialmente. Es importante que elijas una tipografía principal y, si quieres, una secundaria y que definas cómo las usarás. **Hay muchos estilos de tipografías pero se dividen principalmente en 4 grupos: Serif, San Serif, Script y Display.**

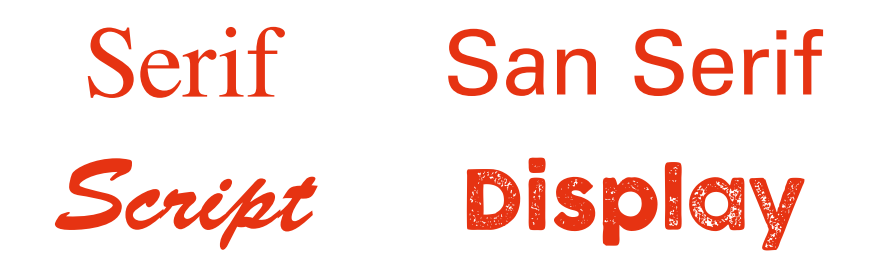

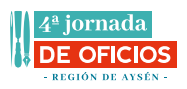

Las tipografías Serif tienden a representar lo tradicional, las San Serif lo moderno, las Script la espontaneidad y las Display lo amigable. Si quieres hacerte una idea más clara de estos estilos y lo que representan puedes buscar ejemplos en revistas, diarios y publicidad que los usen y analizar qué conceptos evocan en tí el uso de cada grupo.

Tal como la paleta de colores, elegir tus tipografías puede transformarse en una tarea difícil pero hay recursos que te pueden ayudar:

• [Canva](https://www.canva.com/) es una web y app que cuenta con herramientas de diseño simplificado para personas que no son diseñadores, tiene muchísimas plantillas prediseñadas, pero personalizables, con combinaciones de tipografías que te pueden servir de ejemplo.

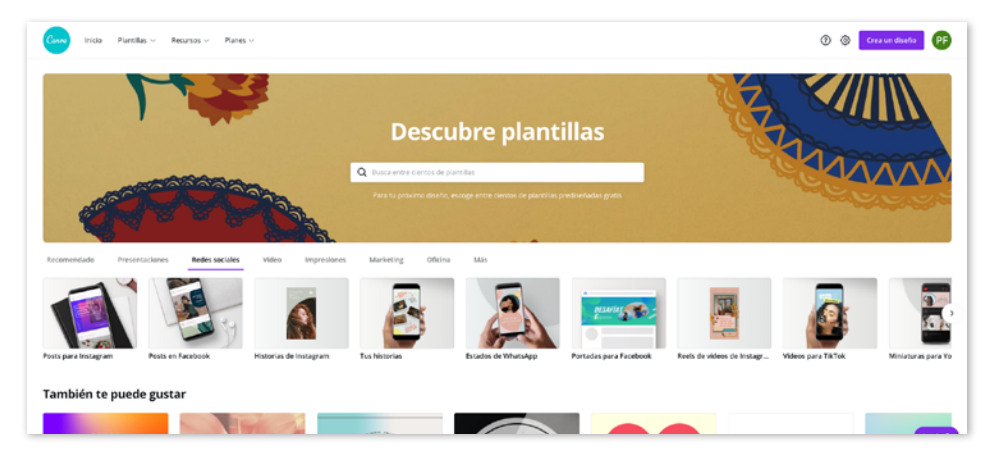

• [Google Fonts](https://fonts.google.com/) es un catálogo de tipografías web, interactivo y de libre descarga que te permite activar las tipografías en tu computador o descargarlas.

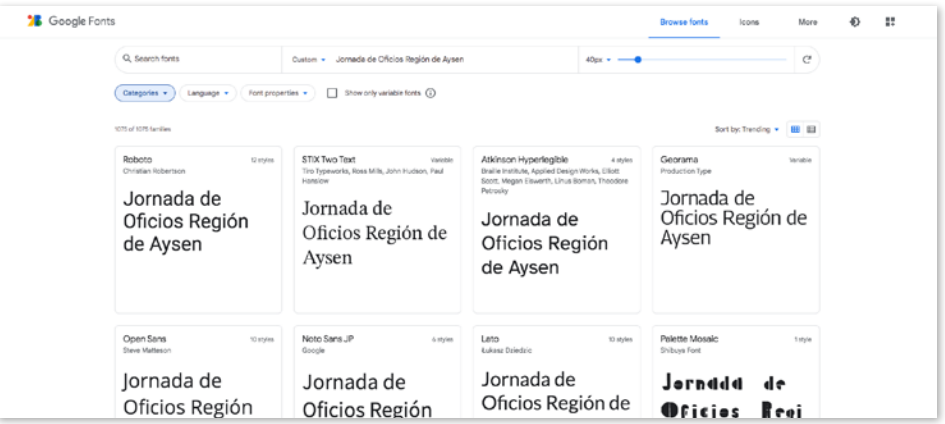

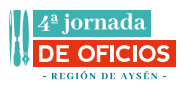

• [Mi Tipografía Favorita](https://mitipografiafavorita.tumblr.com/) es un blog con tipografías de uso profesional con licencia gratuita listas para descargar.

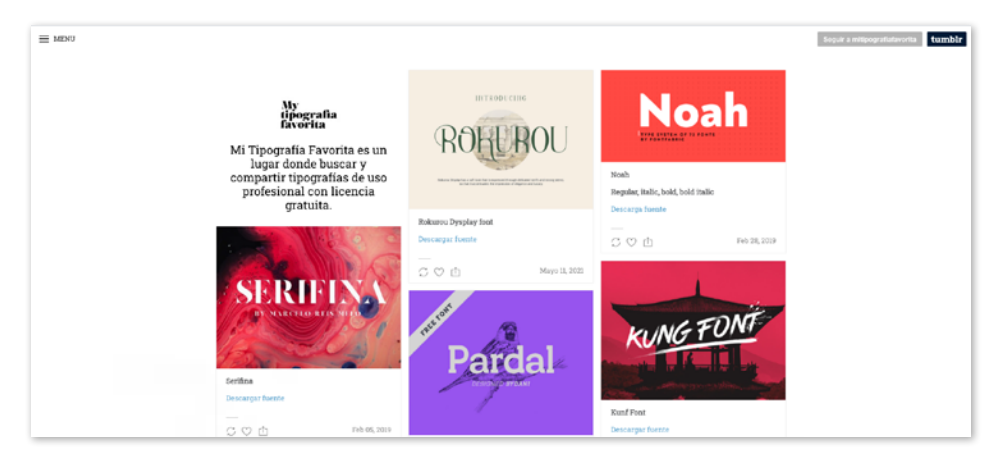

TIP: **Siempre verifica que tus tipografías sean fáciles de leer desde dispositivos móviles, las tipografías muy delgadas o con trazos demasiado confusos se vuelven ilegibles en formatos pequeños, sobre todo en fotos de perfil, las cuales son aún más pequeñas que las imágenes de tu feed.**

#### **3. CURATORÍA DE TU FEED, ESTILO DE IMÁGENES QUE QUIERES LOGRAR:**

Tal como en los puntos anteriores mantén en mente los conceptos que te identifican pero esta vez aplícalos al tipo de imágenes que quieres lograr, así podrás definir la estética general de tu cuenta.

También ten en consideración la paleta de colores que elegiste al momento de pensar en tus imágenes, no es de extrañar que tu paleta de colores y los colores de tus fotos coincidan, esto quiere decir que estás aplicando el uso de estos elementos de manera consciente en el diseño de tu estética general.

La foto de perfil, la información de la biografía, tus historias destacadas y las primeras 9 a 12 imágenes serán lo primero que verán las personas que revisen tu Instagram y les darán una idea de qué es lo que pueden encontrar en tu perfil por lo que es importante dedicarles atención.

Utiliza bien el espacio de tu biografía con una breve descripción de tu quehacer, formas de ponerse en contacto contigo, por ejemplo un correo o página web y tu área de residencia para que las personas puedan poner en contexto tu entorno y trabajo.

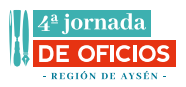

Recuerda tener nombres y buenas fotos de portada en tus historias destacadas para que sean fáciles de navegar.

Para tener un mejor manejo de cómo y qué quieres publicar en tu feed puedes usar algunas aplicaciones de planificación de contenido para redes sociales como: Later, UNUM, Preview, Garny y Planoly.

TIP: **Para tomar mejores fotos con tu celular a veces sólo tienes que fijarte en pequeños detalles:**

- Siempre limpia el lente de tu cámara antes de tomar una foto, a veces tus fotos se ven borrosas solo porque el lente está sucio.
- Activa la grilla o parrilla de tu cámara en la configuración, esto te permitirá tener guías al momento de tomar la foto lo que te ayudará a mejorar la composición de tus imágenes.
- Con tu grilla activada puedes aplicar la regla de los dos tercios, esta regla es una guía de composición que coloca al sujeto en el tercio izquierdo o derecho de una imagen, lo que deja los otros dos tercios más despejados. Si bien hay otras formas de composición, por lo general, la regla de los tercios te lleva a hacer fotos atractivas y bien compuestas.
- Prefiere siempre la luz natural y evita usar el flash.
- No te sobrepases con los filtros de Instagram, a veces una pequeña corrección de contraste es suficiente para que tu foto mejore pero se siga viendo natural.
- Trata de evitar las fotos a contraluz, esto quiere decir que la fuente de luz no debe estar detrás del objeto a fotografiar.
- Para tomar fotos de manera más estable puedes usar un trípode para celulares, los precios son muy variados pero hasta el más económico cumple muy bien su propósito. Si prefieres hacerlo tú mismo acá te explican cómo: [www.youtube.com](https://www.youtube.com/watch?v=m0R9c0k5ij8)
- Si quieres hacer una sesión de fotos de tu obra y/o productos planifica el set en donde la realizarás:
	- Piensa en la textura que utilizarás como fondo, puede ser una tela, un papel de color o algún elemento exterior como madera o follaje.
	- Puedes acompañar el elemento principal a fotografiar con algunos accesorios, por ejemplo si fotografías un bordado terminado puedes acompañar la toma con los hilos y tijeras que acompañaron el proceso.

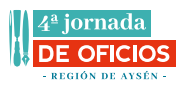

### **repasando los elementos explicados en el video**

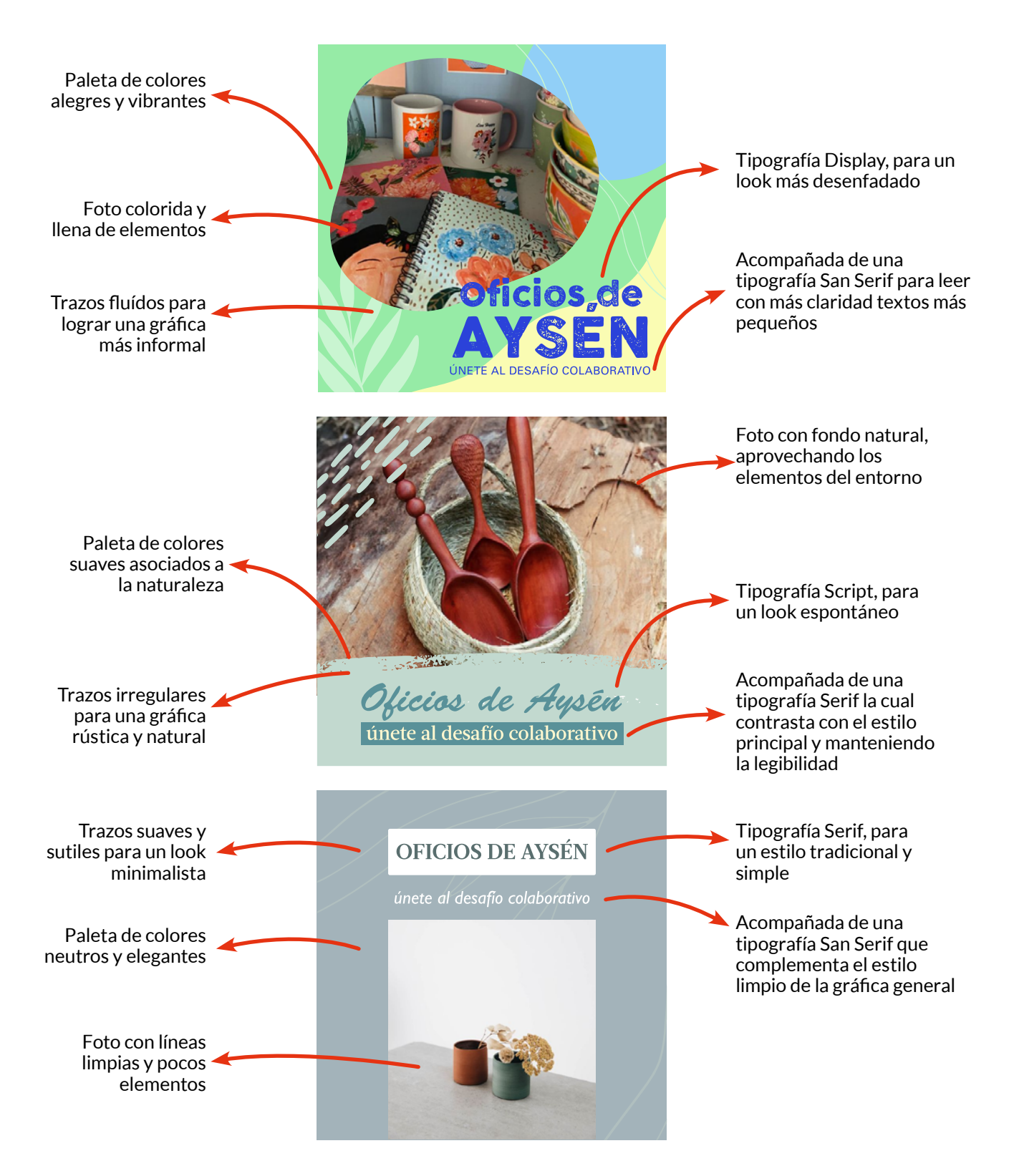

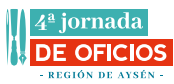

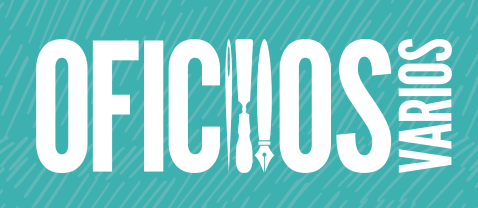

**[www.oficiosvarios.cl](http://www.oficiosvarios.cl)**

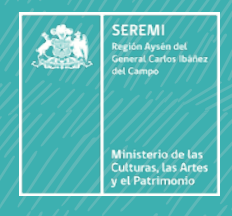

**Proyecto financiado por el Fondo Nacional de Desarrollo Cultural y Las Artes, Convocatoria 2020.**